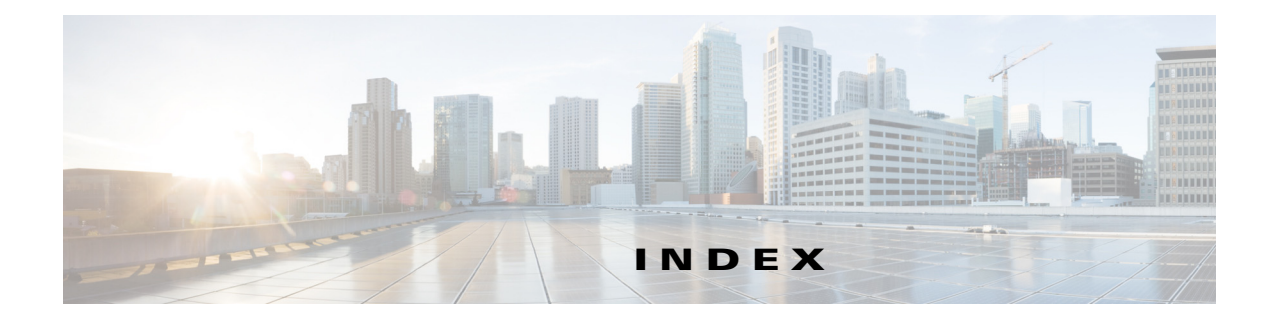

# **A**

About link **1-4** Account Initialization window options **1-2** overview **1-1** action triggered by event **1-11** ActiveX controls **1-4** Administration windows **1-1** audio settings **1-6**

### **B**

backing up, configuration of IP camera **1-4** Basic Settings window options **1-2** overview **1-1** bit rate, of video **1-6** Bonjour, enabling on camera **1-6** brightness **1-2**

# **C**

Camera Settings window options **1-7** overview **1-6** Camera Video & Control window accessing **1-1** description **1-4** displaying **1-4** CDP (Cisco Discovery Protocol), enabling on camera **1-6** configuration windows accessing **1-2** Account Initialization window **1-1** Administration windows **1-1** Basic Settings window **1-1** Camera Settings window **1-6** Device Processes window **1-7** Discovery Settings window **1-6** Event Notification window **1-11** Feature Setup windows **1-1** Firmware Settings window **1-6** IO Ports Settings window **1-10** IP Addressing window **1-2** IP Filter Settings window **1-6** Local Log window **1-4** Log Setup Settings window **1-1** Log windows **1-1** Maintenance Settings window **1-4** Network Setup windows **1-1** Password Complexity window **1-8** QoS Settings window **1-7** Streaming Settings window **1-1** Time Settings window **1-4** User Settings window **1-3** Video Overlay Settings window **1-9** connecting, to the IP camera after the first time **1-2** for the first time **1-1** PC requirements for **1-2, 1-1** secure connection **1-3** contrast **1-2**

### **D**

date and time configuring manually **1-4** updating through NTP server **1-4** day filter **1-6** mode **1-6** daylight saving time, adjustment for **1-5** Device Processes window options **1-8** overview **1-7** DHCP, obtaining IP address through **1-1, 1-3** Differentiated Services (DiffServ) **1-8** Discovery Settings window options **1-6** overview **1-6** DNS server primary **1-3** secondary **1-4** dual streaming **1-1**

# **E**

e-mail notification configuring **1-13, 1-14** From field **1-15** recipients **1-15** event actions HTTP notification **1-11** output port state change **1-12** syslog server message **1-12** overview **1-11** trigger types **1-12** Event Notification window options **1-12** overview **1-11**

# **F**

factory default configurations, resetting **1-5** factory default configurations, restoring **1-5** Feature Setup windows **1-1** firmware upgrading **1-6, 1-7** version in IP camera **1-7** Firmware Settings window options **1-7** overview **1-6** FTP notification configuring **1-16**

### **G**

gateway, for IP camera **1-3**

### **H**

help, for IP camera windows **1-4** Home window accessing **1-2** description **1-3, 1-4** displaying **1-4 HTTP** accessing camera through **1-3** allowing access through **1-2** default port **1-2** port **1-2 HTTPS** accessing camera through **1-3** allowing access through **1-2** default port **1-2** port **1-2**

### **I**

input ports state change **1-11** IO Ports Settings window options **1-10** overview **1-10** IP address controlling access by **1-6** default for IP camera **1-2, 1-3, 1-1** fixed **1-3** obtaining from DCHP server **1-1** obtaining through DHCP **1-3** static **1-3** IP Addressing window options **1-3** overview **1-2** IP camera accessing through a web browser **1-2, 1-1** connecting to after the first time **1-2** connecting to for the first time **1-1** controlling access to **1-6** day mode **1-6** logging in to **1-3** logging out of **1-4** MAC address **1-7** name **1-2** night mode **1-6** overview **1-1** panning **1-3** rebooting **1-5** restarting **1-5** restoring factory default configurations **1-5** tilting **1-3** time zone **1-5** windows **1-2, 1-4** IP Filter Settings window options **1-7** overview **1-6**

### **L**

live video viewing through home window **1-1** through third-party device or software **1-1** *See also* video Local Log window options **1-4** overview **1-4** log file sending to Syslog server **1-2** storage of **1-1** viewing **1-4** log in, to IP camera **1-3** log out, of IP camera **1-4** Log Setup Settings window options **1-2** overview **1-1**

### **M**

MAC address, of IP camera **1-7** Maintenance Settings window options **1-5** overview **1-4** motion detection accessing controls **1-3** enabling **1-4** Motion detection controls **1-4** multicast address **1-5** enabling **1-5** port **1-5**

### **N**

name, of IP camera **1-2, 1-7** Network Setup windows **1-1**

**Cisco Video Surveillance 3000 Series IP Camera Configuration Guide, Release 1.1.4**

#### night

filter **1-6** mode **1-6**

### **O**

output ports power on state **1-11**

### **P**

panning **1-3** password complexity **1-8** configuring requirements for **1-8** for primary SMTP server **1-15** for secondary SMTP server **1-15** for user **1-4** hardening **1-8** requirements for **1-2, 1-4** Password Complexity window options **1-9** overview **1-8** port number **1-2** processes descriptions **1-8** stopping **1-7**

# **Q**

QoS Settings window options **1-8** overview **1-7** quality of service **1-7**

# **R**

rebooting, IP camera **1-5**

Refresh link **1-4** resetting, factory default configurations **1-5** restarting, IP camera **1-5** restoring, factory default configurations **1-5**

### **S**

```
saturation 1-2
secure connection 1-3
security
    controlling processes 1-7
    password hardening 1-8
    stopping processes 1-7
Setup window
    description 1-4
    displaying 1-4
sharpness 1-2
SSH
    allowing access through 1-2
    alternative port 1-2
    default port 1-2
Streaming Settings window
    options 1-4
    overview 1-1
subnet mask, of IP camera 1-3
Syslog server 1-2
```
# **T**

text overlay, on video **1-9** tilting **1-3** Time Settings window options **1-4** overview **1-4** time stamp, on video **1-9** time zone, of IP camera **1-5** trigger, for event **1-12**

# **U**

user, password **1-4** user name, requirements for **1-4** User Settings window options **1-4** overview **1-3**

# **V**

video bit rate **1-6** primary stream **1-1** quality **1-6** secondary stream **1-1** text overlay **1-9** time stamp on **1-9** viewing live through Home window **1-1** through third-party device or software **1-1** *See also* live video video codec controls in Camera Video/Control window **1-1** display in Streaming Settings window **1-5** video image controls in Camera Video/Control window **1-2** optimizing for lighting condition **1-6** Video Overlay Settings window options **1-9** overview **1-9** video resolution configuration guidelines **1-1** controls in Camera Video/Control window **1-1** View Video link **1-4**

**Index**

 $\overline{\phantom{a}}$